# **CHANGE ORDER (CO) - VENDOR STEPS**

## **Process Description**

Provides for submission, review, and approval of Change Order (CO)

#### **Roles That can Start This Process**

Architect/Engineer (AE) or OSU Project Manager (PM)

#### **Process Participants**

Construction Manager at Risk (CMR), Design Builder (DB), General Contractor (GC), Criteria AE (CAE), Architect Engineer (AE), OSU Project Manager (PM)

## **Workflow Diagram**

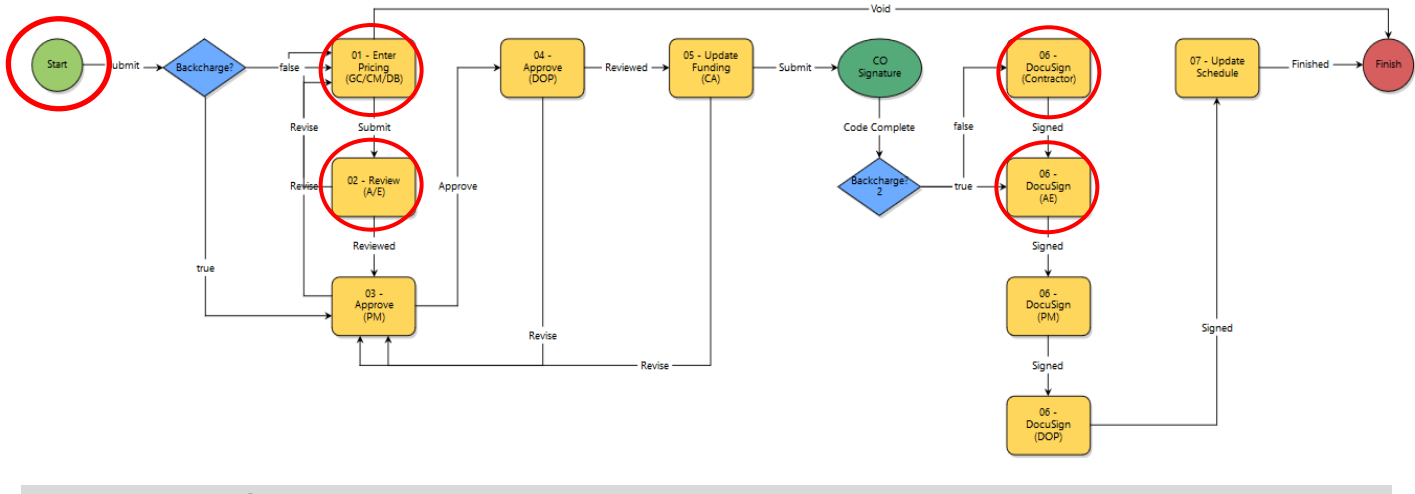

# **Initiation of Process**

1. Initiation of Process – Start Step: Complete the Basis of Change Order and Commitment Change Details section of the Change Order (CO) screen.

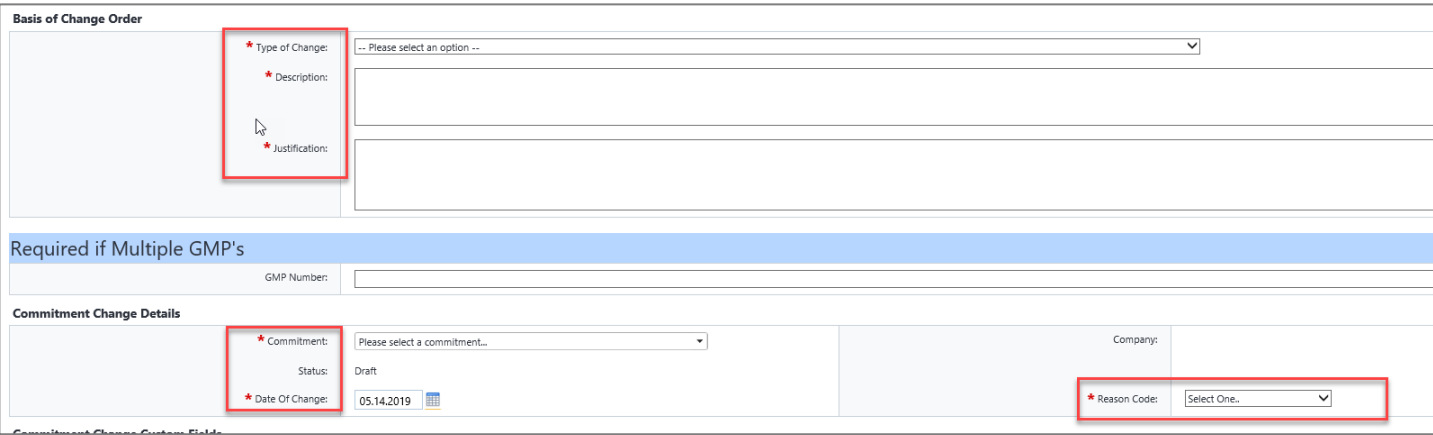

2. Complete the "Add Additional Scope Item" section using the on-screen instructions

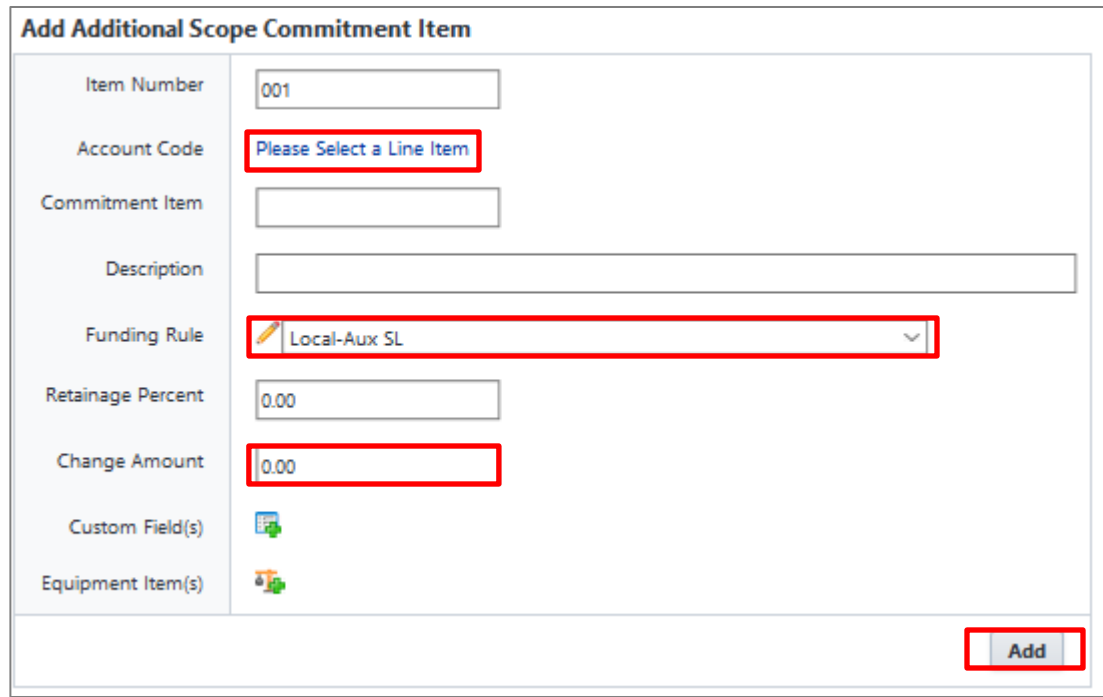

3. When done click the *Submit* button.

# **Enter Pricing (GC/CM/DB)**

- 1. Open the process. The *Change Order* screen displays.
- 2. Review the information for the request and enter the commitment change information
	- Note: Using the on-screen instructions, download and complete the template
- 3. Select *Submit* from the drop-down box and click *Take Action*.

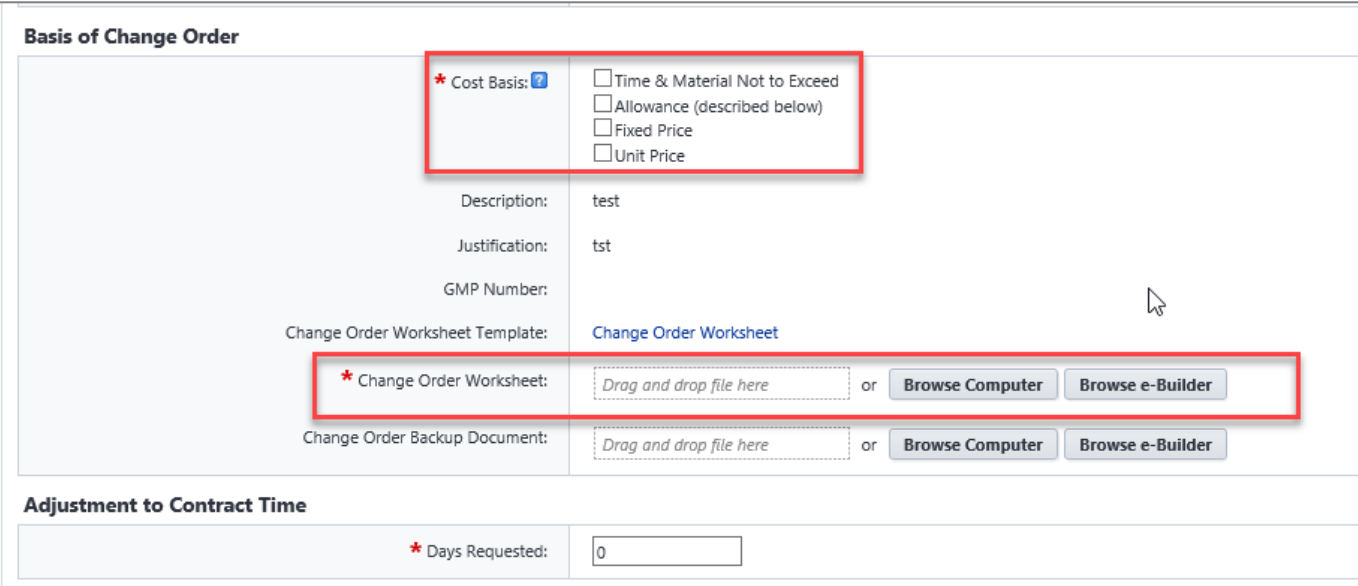

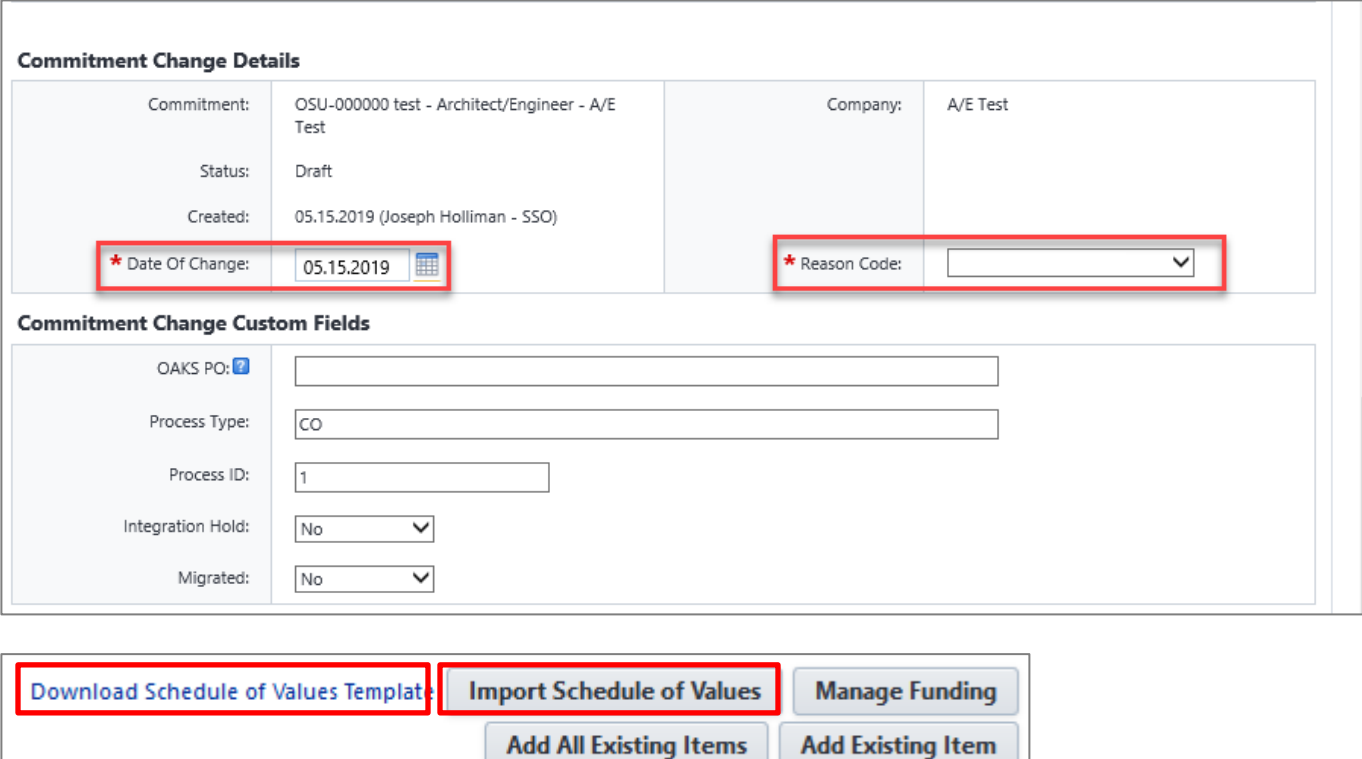

#### **Review (AE)**

- 1. Open the process. The *Change Order* screen displays.
- 2. Review and approve the Basis of Change Order and Commitment Change information.
	- Select *Reviewed* from the drop-down box and click the *Take Action* button. The process routes to OSU to take action.
	- If *Revise* is selected, the process allows you to add comments. After the *Take Action* button is clicked, the process delivers these comments to GC/CM/DB for correction.

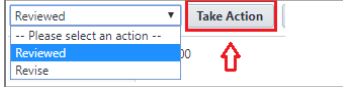

# **Approve (PM)**

This step is performed by OSU.

## **DocuSign (Contractor)**

- 1. Open the process. The *Change Order* screen displays.
- 2. Review and DocuSign the request.
- 3. Select *Signed* from the drop-down box and click the *Take Action* button.

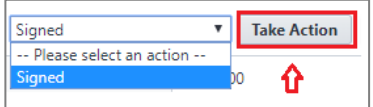

## **DocuSign (AE)**

1. Open the process. The *Change Order* screen displays.

- 2. Review and DocuSign the request.
- 3. Select *Signed* from the drop-down box and click the *Take Action* button.

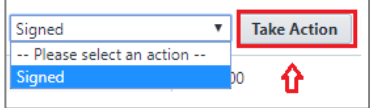

## **DocuSign (PM) (DOP)**

These steps are performed by OSU.

#### **Finish**

The Change Order process is complete. The schedule is updated. A notification is sent when the DOP approves the Change Order (CO).